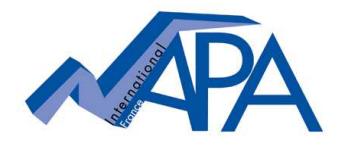

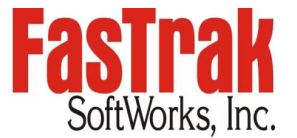

## **How to renew the Maintenance Agreement of your Single License? Keyed single license**

## • **Order your maintenance agreement**

Annual Maintenance  $=$  if license still under maintenance agreement (H/W key date not yet expired)

Reinstated Maintenance  $=$  if maintenance agreement has expired (H/W key date exp) for less than two years from last expiration date.

## • **Key update procedure**

Attach your hardware key to the computer. Open the "HELP" window in your FasTrak software and access "UPDATE KEY". Provide the code displayed in the "Security Key Update" window under Key License by email (copy/paste into an email) together with your purchase order. The length of the code depends on the product. FYI, a different code is displayed each time you access this update window, this is normal.

Please also confirm the corresponding hardware key serial number.

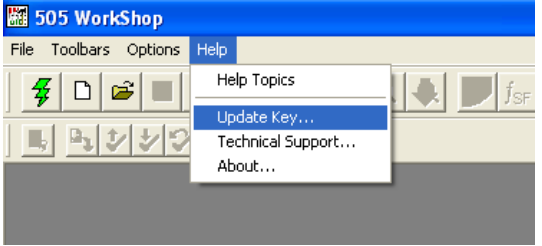

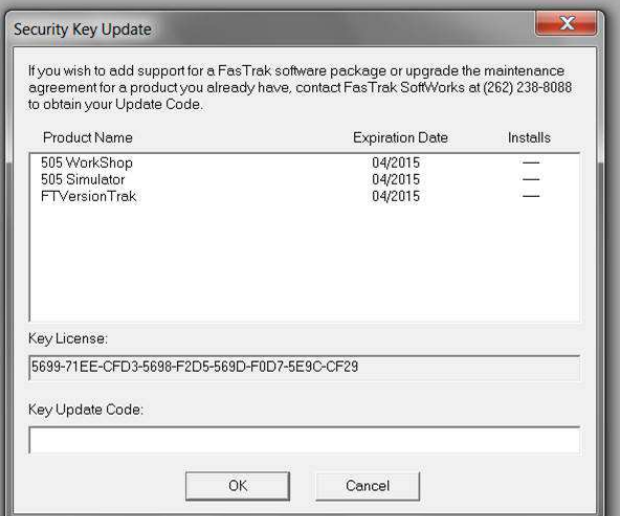

We will provide an upgrade code by email which just needs to copied back into the software in the Key Update Code section. Click "OK" and the software confirms the successful update of your key. If you now re-enter this window, you will see that the key date has changed.

## File format information for 505WorkShop programming software:

- **505WS V4.80** included an updated program file format which means that program files created and saved by Version 4.80 and later will not be accessible by versions prior to V4.80.
- **505WS V4.50** included an updated program file format which means that program files created and saved by Version 4.50 up to V4.70 cannot be accessed versions prior to V4.50.
- **505WS V4.30** included an updated program file format which means that program files created and saved by Version 4.30 up to V4.40 cannot be accessed by older versions of WorkShop.
- Upgrade codes out of SW versions **prior to V3.60** cannot be accepted for technical reasons. In this case you should download/install the latest version of 505WS and provide the license code out of that version by following the standard upgrade procedure described above. Latest version of 505WS (in demo mode) used with an expired hardware key allows to obtain the license code required for upgrading.

Despite these file format changes linked to technical development and progress, the latest version of 505WorkShop will always accept program files created and saved in all earlier versions of 505WorkShop. We highly recommend making a backup copy of a program file prior to definitely converting it to a newer version. File format changes may also apply to any other FasTrak software.